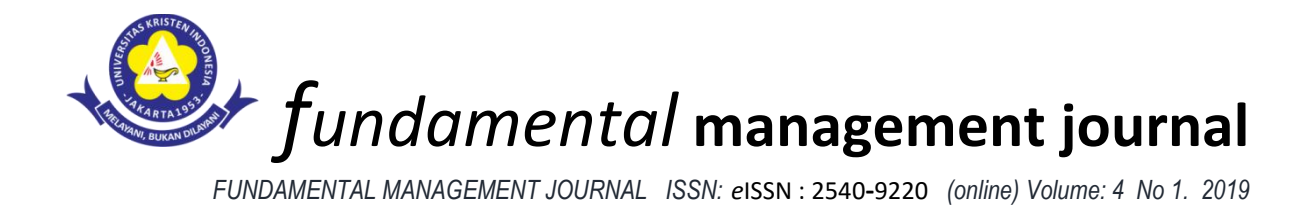

# **SISTEM INFORMASI PENGOLAHAN DATA AKUNTANSI PERUSAHAAN MENGGUNAKAN ZAHIR ACCOUNTING VERSI 5.1**

# <sup>1</sup>**Anindya Ikaning Tyas**

Sistem Informasi Akuntansi,Universitas Bina Sarana Informatika

[anindyaikaningtyas3103@gmail.com](mailto:anindyaikaningtyas3103@gmail.com)

<sup>2</sup> **Maria Lapriska Dian Ela Revita**

[maria.dev@bsi.ac.id](mailto:maria.dev@bsi.ac.id)

Administrasi Bisnis, Universitas Bina Sarana Informatika,

#### 3 **Indah Ariyati**

Sistem Informasi, Universitas Bina Sarana Informatika

[indah.ayi@bsi.ac.id](mailto:indah.ayi@bsi.ac.id3)<sup>3</sup>

#### *ABSTRACT*

*Technological developments have been used to support the company's performance in various fields. Company data processing related to cash outlays and cash income on CV. Green Iroha Bekasi which is still manually applied using accounting software, namely Zahir Accounting Version 5.1. Processing using Zahir Accounitng version 5.1 aims to ensure that all financial data in the company are not overlooked starting from estimates, recording, accounting to reports so that the company can find out the company's financial position in a certain period of time. Computerized financial data storage becomes safe and organized systematically and minimizes errors so as to facilitate decision making.*

*Keyword : information system, accounting data, zahir accounting*

# **A. PENDAHULUAN**

Perkembangan teknologi membawa pengaruh yang cukup besar diberbagai bidang, salah satu bentuk teknologi tersebut adalah komputer. Komputer sebagai penunjang kinerja perusahaan diantaranya untuk menyimpan atau mengarsipkan data, pengambilan keputusan sampai dengan penggunaan kembali data yang telah disimpan.

Salah satu data yang sangat penting dalam suatu perusahaan adalah data keuangan. Oleh karena itu suatu perusahaan membutuhkan sistem informasi keuangan yang sudah terkomputerisasi menggunakan software keuangan, hal ini bertujuan untuk memastikan semua data keuangan dalam perusahaan tidak ada yang terlewatkan mulai dari perkiraan, pencatatan, pembukuan bahkan sampai dengan laporan sehingga perusahaan dapat mengetahui posisi keuangan perusahaan dalam kurun waktu tertentu.

Secara garis besar aktivitas utama dari sistem informasi akuntansi adalah mengolah data transaksi keuangan menjadi laporan keuangan dengan menggunakan sistem komputerisasi yang terhubung dengan jaringan komunikasi antara bagian yang satu dengan bagian yang lainnya. Sistem informasi akuntansi yang sudah terkomputerisasi diharapkan dapat memudahkan pembuatan laporan tanpa membuka arsip (Rahmawati, 2017). dampak positif lainnya, pengolahan data akuntansi menjadi lebih mudah dan cepat serta meminimalisir kesalahan dalam pengolahan data." (Istiana & Ariyati, 2017), sehingga penggunaan aplikasi Zahir *Accounting* versi 5.1 dapat menjadi (Desmahary, 2016) alternatif dalam pengolahan data keuangan." (Utami & Hidayat, 2018)

# B. **TINJAUAN PUSTAKA**

Pengertian Akuntansi menurut Hery (2014) *"Pengertian Akuntansi dapat didefinisikan sebagai sebuah sistem informasi yang memberikan laporan keuangan kepada para pengguna informasi akuntansi atau kepada pihak-pihak yang memiliki kepentingan (stakeholders) terhadap hasil kinerja dan kondisi perusahaan".*

#### A. Sistem Informasi Akuntansi

*Menurut Mardi (2014) "Sistem Informasi Akuntansi dapat diartikan sebagai suatu kegiatan yang terintegrasi yang menghasilkan laporan dalam bentuk transaksi bisnis yang diolah dan disajikan sehingga menjadi sebuah laporan keuangan yang memiliki arti bagi pihak yang membutuhkannya."*

#### B. Akuntansi Perusahaan Dagang

Menurut Hery (2014) Perusahaan adalah: "Sebuah organisasi yang beroperasi dengan tujuan menghasilkan keuntungan, dengan cara menjual produk (barang dan atau jasa) kepada para pelanggannya".

Pengertian perusahaan dagang menurut Mulya (2013) "Pada perusahaan dagang, model operasionalnya dimulai dari membeli barang dagang dan menjualnya kembali". Jadi produk yang dijual adalah barang dagang.

#### C. Laporan Keuangan

Menurut Priyati (2013) laporan keuangan adalah: "Hasil akhir dari suatu proses pencatatan, pengelolaan, dan pemeriksaan dari transaksi finasial dalam suatu badan usaha yang dirancang untuk pembuatan keputusan baik dalam maupun luar perusahaan mengenai posisi keuangan dan hasil usaha perusahaan."

Urutan laporan keuangan berdasarkan proses penyajiaannya menurut Hery (2014) ialah:

1. Laporan Laba Rugi *(Income Statement)*

Laporan Laba Rugi Merupakan laporan yang sistematis tentang pendapatan dan beban perusahaan untuk satu periode tertentu. Laporan laba rugi ini akhirnya memuat informasi mengenai hasil usaha perusahaan, yaitu laba atau rugi bersih, yang merupakan hasil dari pendapatan dikurangi beban.

2. Laporan Ekuitas Pemilik *(Statement of Owner's Equity)*

Laporan Ekuitas Pemilik yang menyajikan ikhtisar perubahan dalam ekuitas pemilik suatu perusahaan untuk satu periode waktu tertentu (laporan perubahan modal). Ekuitas pemilik akan bertambah dengan adanya investasi (setoran modal) dan laba bersih, sebaliknya ekuitas pemilik akan berkurang dengan adanya prive (penarikan atau pengambilan untuk kepentingan pribadi) dan rugi bersih.

3. Neraca *(Balance Sheet)*

Neraca sebuah laporan yang sistematis tentang posisi aset, kewajiban dan ekuitas perusahaan per tanggal tertentu. Tujuan neraca adalah untuk menggambarkan posisi keuangan perusahaan.

4. Laporan Arus Kas *(Statement of Cash Flows)*

Laporan Arus Kas menggambarkan arus kas masuk dan arus kas keluar secara terperinci dari masing-masing aktivitas, yaitu mulai dari aktivitas operasi, aktivitas investasi, sampai pada aktivitas pendanaan atau pembiayaan untuk satu periode waktu tertentu. Laporan arus kas menunjukkan besarnya kenaikan atau penurunan bersih kas dari seluruh aktivitas selama periode berjalan serta saldo kas yang dimiliki perusahaan sampai akhir periode.

# D. Teori Zahir *Accounting*

Software Zahir *Accounting* Versi 5.1 adalah sebuah program akutansi keuangan yang fleksibel, berfasilitas lengkap dan berdayaguna tinggi. Zahir *Accounting* dirancang untuk dapat digunakan meskipun tidak mendalami teori akuntansi dan prinsip-prinsip dasa akuntansi.

Zahir *Accounting* mempunyai beberapa keunggulan, diantaranya aplikasi ini sederhana, lebih mudah dipelajari dan sesuai dengan kegiatan usaha yang ada di Indonesia. Tampilan sangat menarik baik dalam *interface* program maupun dalam penyajian laporan keuangan didukung dengan modul atau menu yang memudahkan. Beberapa fasilitas Software Zahir adalah dapat melakukan posting jurnal umum, buku besar, neraca, laba rugi dan analisa keuangan perusahaan yang disajikan secara otomatis. Berdasarkan kegiatan transaksi keuangan yang telah di*input* dalam software Zahir Accounting, maka secara otomatis Zahir Accounting akan menampilkan laporanlaporan keuangan yang dengan mudah dilihat oleh user. "Laporan keuangan dapat dengan jelas memperlihatkan gambaran kondisi keuangan dari perusahaan." Desmahary & Kuswara (2016)

# **3. METODE PENELITIAN**

Metode penelitian yang digunakan dalam penelitian ini berupa metode pengamatan lansung, metode wawancara dan studi pustaka.

Metode Pengamatan Langsung *(Observation Method)* adalah penulis melakukan pengamatan secara langsung pada CV. Green Iroha yang berlokasi di Jl. Sultan Agung KM 27 SPBU 34 -17112 Medan Satria, Bekasi. Penulis melakukan sebuah riset terhadap segala kegiatan yang berhubungan dengan pengolahan data penerimaan dan pengeluaran kas, sehingga diketahui hambatan-hambatan serta kekurangan yang terjadi dalam pembuatan laporan.

Metode Wawancara *(Interview Method)* berupa pengumpulan data dilakukan dengan cara melakukan tanya jawab secara langsung dengan pimpinan dan staf – staf terkait yang ada di CV. Green Iroha yang menangani data keuangan yang berhubungan dengan pengolahan pengeluaran serta pemasukan kas.

Metode Studi Pustaka *(Library Method)* dimana penulis melakukan pengumpulan data dengan membaca sumber-sumber tertulis yang terdapat dalam buku-buku referensi, jurnal atau sumber bacaan lain yang berhubungan dengan penelitian ini

# **4. PEMBAHASAN**

# A. Sistem Berjalan

CV. Green Iroha didirikan pada tanggal 1 Juni 2010 merupakan perusahaan dagang di Bekasi yang bergerak dalam bidang penjualan dan pembelian tinta, toner, pita dan regenerasi cartridge baik partai besar maupun kecil. CV. Green Iroha terus melakukan berbagai inovasi terhadap perkembangan teknologi printer sehingga CV. Green Iroha dikenal sebagai pakar di bidang isi ulang tinta inkjet, toner dan ribbon.

Kegiatan penjualan dan pembelian di CV. Green Iroha Bekasi masih dilakukan secara manual, sebagai contoh penginputan transaksi dilakukan satu per sata kedalam laporan. Laporan keuangan yang diserahkan kepada pimpinan dibuat berdasarkan catatan harian sehingga memungkinkan pada saat proses operasional berlangsung terjadi kesalahan bahkan hilang. Sering kehilangan dokumen mengakibatkan kurang akuratnya dalam laporan keuangan.

# **B. Pengolahan Data Menggunalan Zahir Accounting**

# 1. Membuat Database Baru

Langkah-langkah dalam membuat database baru: Pertama, memilih menu Membuat Data Baru pada jendela menu utama Zahir. Kedua, pengisian seluruh data perusahaan yang akan dibuat. Ketiga, mengisi bulan periode akuntansi sesuai dengan periode awal perusahaan mengunakan program Zahir *Accounting*, hal-hal yang harus diperhatikan dalam pengisian *form* Periode Akuntansi, adalah Bulan, Tahun, Tutup Buku Akhir Tahun. Selanjutnya adalah menentukan letak penyimpanan file dengan tujuan untuk memudahkan pada saat pencarian data, database Zahir mempunyai extention \*.GDB. Keempat, Pemilihan jenis usaha perusahaan untuk mendapatkan daftar rekening sesuai jenis usahanya. Pemilihan mata uang dan simbol secara otomatis.

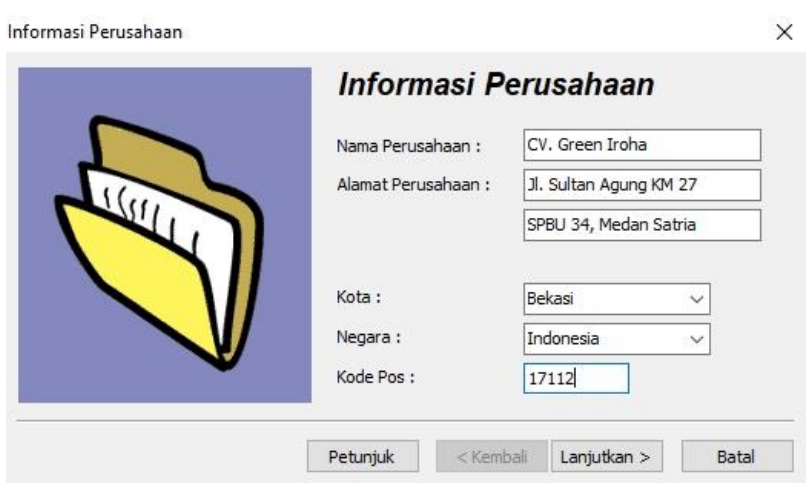

Gambar 1. Jendela Informasi Perusahaan

# 2. Membuat Data Rekening

"Zahir telah menyediakan daftar akun secara lengkap dan tetapi bila daftar yang disediakan berbeda dengan yang dipakai di perusahaan, maka pemakai dapat menambahkan, mengedit atau menghapus akun-akun yang tidak digunakan oleh pemakai." (Habibah, Faizah, & Solecha, 2018) Berikut ini tampilan dari daftar akun pada CV. Green Iroha Bekasi:

| <b>Buildingsap</b><br><b>Peniualán</b><br>Data-data                  | Pembélian<br><b>Kase Bank</b> | Perseniaan   | Laponan               | 0.0                        |
|----------------------------------------------------------------------|-------------------------------|--------------|-----------------------|----------------------------|
| Daftar Akun                                                          |                               |              | Cari<br><b>Update</b> | <b>Fasilitas</b>           |
| Kode<br>Nama Akun                                                    | Sub Klasifikasi               | Klasifikasi  | Ch.<br>$\lambda$      | <b>Analisa Bisnis</b>      |
| 110-20 Kas                                                           | Kas                           | Harta        | ✓                     |                            |
| 120-10 Bank BCA                                                      | <b>Bank</b>                   | Harta        |                       | Reminder                   |
| 130-10 Piutang Giro                                                  | Piutang Dagang                | Harta        |                       | Kalender                   |
| 130-20 Piutang Dagang                                                | Piutang Dagang                | Harta        |                       |                            |
| 130-40 Cadangan Kerugian Piutang                                     | <b>Piutang Dagang</b>         | <b>Harta</b> |                       | Data - Data                |
| 130-50 Piutang Non Usaha                                             | Piutang Dagang                | <b>Harta</b> |                       |                            |
| 140-10 Persediaan Barang Dagang                                      | Persediaan                    | Harta        |                       | Rekening Perkiraan         |
| 140-20 Persediaan 2                                                  | Persediaan                    | Harta        |                       | Klasifikasi Data Alamat    |
| 140-30 Persediaan 3                                                  | Persediaan                    | Harta        |                       | Data Alamat                |
| 140-40 Persediaan 4                                                  | Persediaan                    | Harta        |                       | <b>Kelompok Barang</b>     |
| 150-10 Pajak Dibavar di Muka                                         | Biava Dibavar Dimuka          | <b>Harta</b> |                       | Data Barang                |
| 150-20 Asuransi Dibavar di Muka                                      | Biava Dibavar Dimuka          | <b>Harta</b> |                       |                            |
| 150-30 Sewa Dibavar Dimuka                                           | Biaya Dibayar Dimuka          | <b>Harta</b> |                       |                            |
| 160-10 Investasi Saham                                               | Investasi Jangka Panjang      | Harta        |                       | Daftar Transaksi           |
| 160-20 Investasi Obligasi                                            | Investasi Jangka Panjang      | <b>Harta</b> |                       | Daftar Transaksi Penjualan |
| 170-10 Tanah                                                         | Harta Tetap Berwujud          | <b>Harta</b> |                       |                            |
| 170-20 Bangunan                                                      | Harta Tetap Berwujud          | <b>Harta</b> |                       | Daftar Transaksi Pembelian |
| 170-21 Akumulasi Penyusutan Bangunan                                 | Harta Tetap Berwujud          | Harta        |                       | Daftar Piutang Usaha       |
| 170-30 Mesin dan Peralatan                                           | Harta Tetap Berwujud          | Harta        |                       | Daftar Hutang Usaha        |
| 170-31 Akumulasi Penyusutan Mesin dan Peralatan Harta Tetap Berwujud |                               | Harta        |                       |                            |
| 170-40 Mebel dan Alat Tulis Kantor                                   | Harta Tetap Berwujud          | Harta        |                       |                            |
| 170-41 Akumulasi Penyusutan Mebel dan ATK                            | Harta Tetap Berwujud          | <b>Harta</b> |                       |                            |
| 170-50 Kendaraan                                                     | Harta Tetap Berwujud          | <b>Harta</b> |                       |                            |
| 170-51 Akumulasi Penvusutan Kendaraan                                | Harta Tetap Berwuiud          | Harta        |                       |                            |
| 170-70 Harta Lainnya                                                 | Harta Tetap Berwujud          | Harta        |                       |                            |
| 170-71 Akumulasi Penyusutan Harta Lainnya                            | Harta Tetap Berwujud          | Harta        |                       |                            |
| 180-10 Hak Merek                                                     | Harta Tetap Tidak Berwujud    | <b>Harta</b> |                       |                            |
| 180-20 Hak Cipta                                                     | Harta Tetap Tidak Berwujud    | Harta        |                       |                            |
|                                                                      |                               |              |                       |                            |
| $\left\langle \right\rangle$                                         |                               |              | $\rightarrow$         |                            |

Gambar 2. Tampilan Daftar Akun

#### 3. Input Saldo Awal

#### 1) Input Saldo Awal Akun

Sub menu Saldo Awal pada Zahir digunakan untuk *user* meng*input* saldo-saldo keuangan sebelumnya untuk proses pembuatan laporan kegiatan akuntansi yang akan berjalan selanjutnya. Untuk mengisi saldo awal account neraca, pilih menu *Setting* > Saldo Awal > Saldo Awal Akun, berikut saldo awal yang di*input* dalam Zahir sesuai data yang ada:

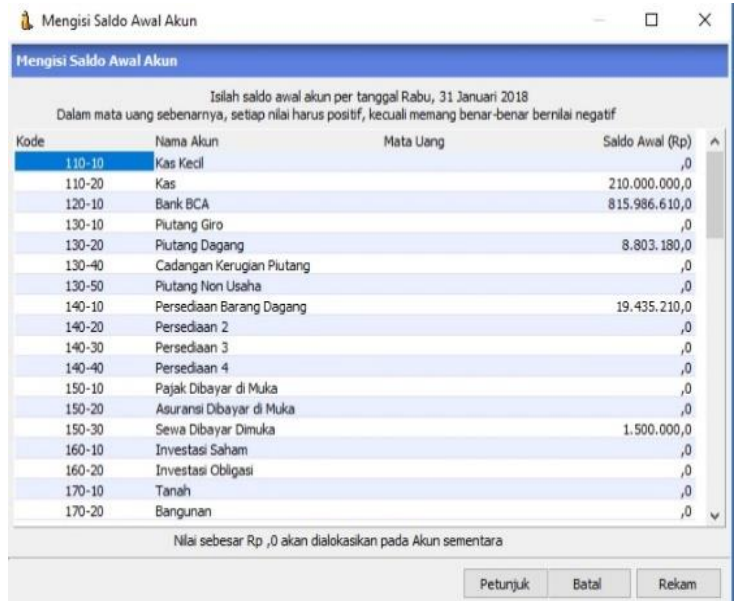

Gambar 3. Setup Saldo Awal Akun CV. Green Iroha Bekasi

# 2) Saldo Awal Piutang Usaha

Saldo awal piutang usaha disediakan untuk mengisi saldo piutang yang belum terbayar pada bulan sebelum periode awal akuntansi di Zahir. Berikut daftar saldo piutang yang ada pada CV. Green Iroha per 31 Januari 2018. Untuk mengisi saldo awal piutang usaha, pilih menu *Setting* > Saldo Awal > Saldo Awal Piutang Usaha. Setelah itu akan muncul jendela saldo awal piutang usaha, klik tombol Baru untuk menginput saldo awal piutang usaha.

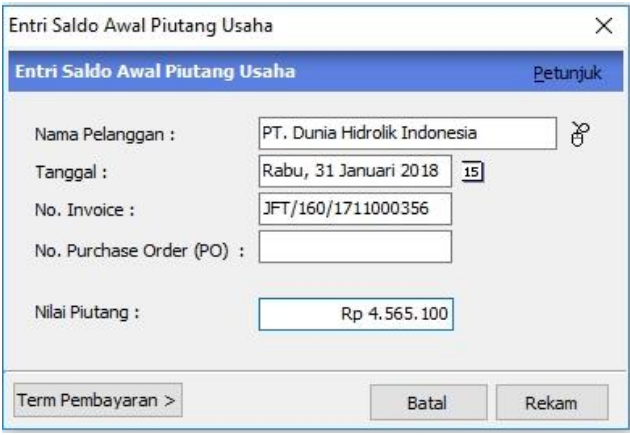

Gambar 4. Setup Saldo Awal Piutang Usaha CV. Green Iroha

3) Saldo Awal Hutang Usaha

Seperti halnya saldo piutang, saldo awal hutang usaha disediakan untuk mengisi saldo hutang yang dibayarkan sebelum awal periode akuntansi di Zahir. Berikut tabel hutang usaha CV. Green Iroha .Untuk mengisi saldo awal hutang usaha, pilih menu *Setting* > Saldo Awal > Saldo Awal Hutang Usaha. Setelah itu akan muncul jendela saldo awal hutang usaha, klik tombol Baru untuk meng*input* saldo awal hutang usaha.

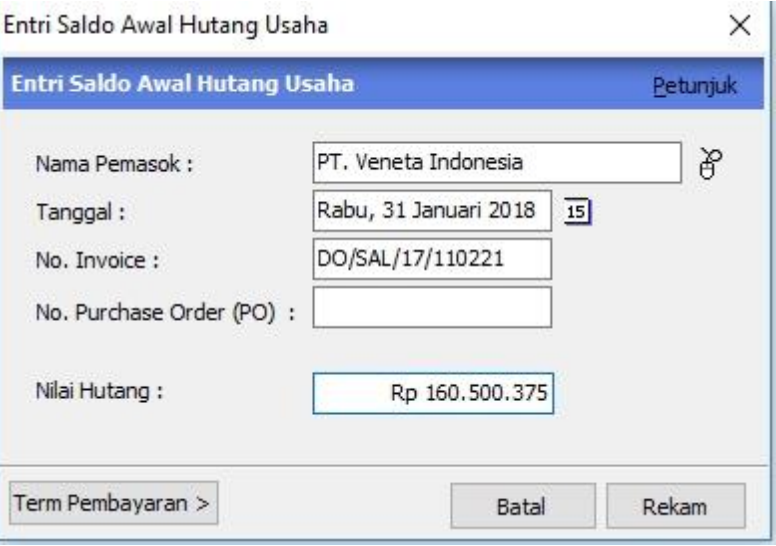

Gambar 5. Setup Saldo Awal Hutang Usaha CV. Green Iroha

# 4) Saldo Awal Persediaan

Saldo awal persediaan merupakan sisa persediaan dari penutupan transaksi bulan sebelumnya. Untuk menampilkan jendela atau *form* pengisian saldo awal persediaan, pilih menu *Setting* > Saldo Awal Persediaan, Setelah itu akan muncul jendela pengisian saldo awal persediaan, jika ingin menambah data baru maka klik *button* Baru dan isilah data sesuai dengan saldo awal persediaan yang ada.

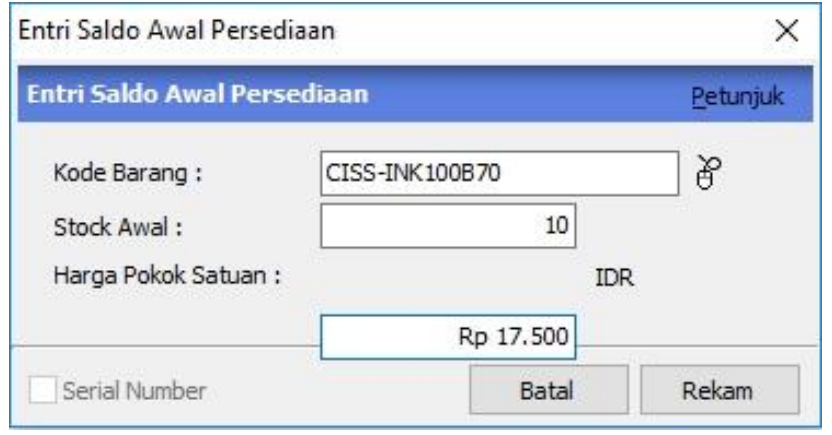

Gambar 6. Setup Saldo Awal Persediaan CV. Green Iroha

4. Input Data Transaksi

Transaksi selama 1 bulan sangat banyak, sehingga penulis hanya menampilkan beberapa *input* transaksi akuntansi. Berikut transaksi pada CV. Green Iroha Bekasi selama bulan Februari 2018:

1) Transaksi Kas Keluar

Berikut salah satu transaksi kas keluar yang terjadi pada CV. Green Iroha selama bulan Februari 2018:

10 Februari 2018 : Pengeluaran biaya listrik menggunakan kas sebesar Rp. 1.002.500,-

Langkah untuk menyelesaikan atau menginput transaksi di atas kedalam Zahir yaitu, pilih Modul Kas dan Bank > Kas Keluar > Isi data sesuai dengan transaksi > klik Rekam. Seperti gambar di bawah ini:

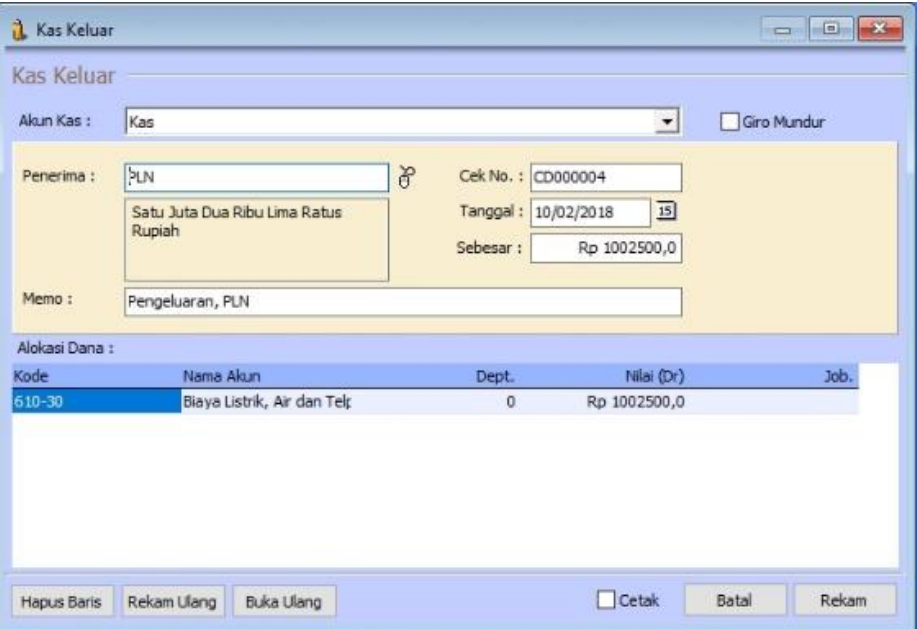

Gambar 7. Jendela input transaksi Kas Keluar

Berikut daftar transaksi Kas Keluar pada CV. Green Iroha yang terjadi selama bulan Februari 2018:

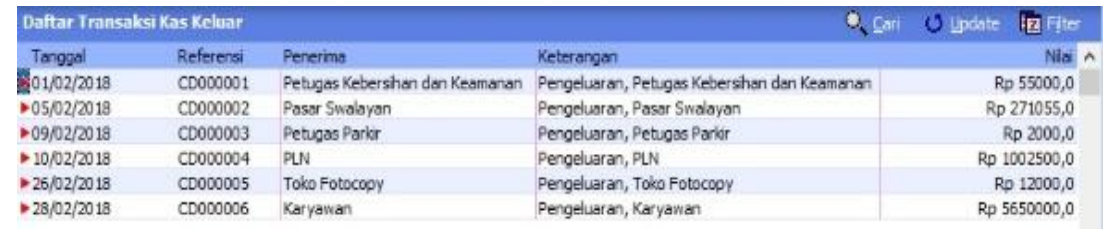

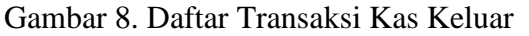

#### 2) Transaksi Pembelian

Berikut salah satu transaksi pembelian yang terjadi pada CV. Green Iroha selama bulan Februari 2018:

26 Februari 2018 dilakukan pembelian persediaan Nomor invoice DO/SAL/18/021830 kepada PT. Veneta Indonesia dengan total Rp 1.023.000,- secara kredit, data sebagai berikut:

| Kode Barang    | Nama Barang                | Qty   | Harga Satuan |
|----------------|----------------------------|-------|--------------|
| REF-CB435A     | Refill Toner HP CB435A     | 1 pcs | Rp198.000    |
| REF-CE285A-INT | Refill Toner HP CE285A INT | l pcs | Rp206.250    |
| REF-CE285A-C   | Refill Toner HP CE285A C   | 3 pcs | Rp206.250    |

Tabel 1. Daftar pembelian barang

Langkah untuk menyelesaikan atau menginput transaksi di atas kedalam Zahir yaitu, pilih Modul Pembelian > Penerimaan Barang *(Invoicing)* > Isi data sesuai dengan transaksi > klik Rekam. Seperti gambar di bawah ini:

| Nama Pemasok:                                        | Penerimaan Barang                    | No. Pembelian :                | Nomor PO.:      |        | Tanggal Faktur: |                      |           | Invoice   |  |
|------------------------------------------------------|--------------------------------------|--------------------------------|-----------------|--------|-----------------|----------------------|-----------|-----------|--|
| <sup>b</sup> T. Veneta Indonesia                     |                                      | P DO/SAL/18/02183              |                 | P.     | 26/02/2018      | 国                    |           | Jasa      |  |
| Masuk ke Gudamu!                                     |                                      | Keterangan :                   |                 |        |                 |                      |           | Tunai     |  |
| <b>Head Ouarter</b>                                  |                                      | Pembelan, PT. Veneta Indonesia |                 |        |                 |                      |           |           |  |
| Mata Uang: IDR                                       |                                      |                                |                 |        |                 |                      |           |           |  |
| No. Barang                                           | Deskripsi Barang                     | Di Terima                      | Di Order        | Satuan | Harga           | <b>Disc</b>          | Total Pik | Job       |  |
| REF-CB435A                                           | Refil Toner HP CB43                  | 1.0                            | 0 <sub>PS</sub> |        | 198.000,0 ,0%   |                      | 198000,0. |           |  |
| REF-CE285A-INT                                       | Refil Toner HP CE28                  | 1.0                            | 0 Pcs           |        | 206.250,0,0%    |                      | 206250,0. |           |  |
| REF-CE285A-C                                         | Refil Toner HP CE28                  | 3.0                            | 0 <sub>PS</sub> |        | 206.250.0.0%    |                      | 618750.0. |           |  |
|                                                      |                                      |                                |                 |        |                 |                      |           |           |  |
|                                                      |                                      |                                |                 |        |                 | Biaya - Biaya Lain : |           | 0,        |  |
|                                                      | Bag. Pembelian :                     |                                |                 |        |                 | Total Pajak:         |           | ,o        |  |
|                                                      |                                      | Ř                              |                 |        |                 | Total Setelah Pajak: |           | 1023000,0 |  |
|                                                      |                                      |                                |                 |        |                 | Dibayar / Uang Muka: |           | 0,        |  |
| Tgl. Pengiriman :<br>26/02/2018<br>Term Pembayaran : | $15$ N/A<br>Credit/Debit Memo :<br>曾 |                                |                 |        |                 |                      |           |           |  |

Gambar 9. Jendela input transaksi Pembelian

Berikut daftar transaksi Pembelian pada CV. Green Iroha selama bulan Februari 2018:

| PO No. | Tanggal                                                                      | Vendor                     |                                                                                                    |                    |                   | Nilai |                                                                                      |
|--------|------------------------------------------------------------------------------|----------------------------|----------------------------------------------------------------------------------------------------|--------------------|-------------------|-------|--------------------------------------------------------------------------------------|
|        |                                                                              |                            | <b>IDR</b>                                                                                                    |                    |                   |       |                                                                                      |
|        |                                                                              |                            | <b>IDR</b>                                                                                                    |                    |                   |       |                                                                                      |
|        |                                                                              |                            | IDR                                                                                                    |                    |                   |       |                                                                                      |
|        |                                                                              |                            | <b>IDR</b>                                                                                                    |                    |                   |       |                                                                                      |
|        | DO/SAL/18/020239<br>DO/SAL/18/021026<br>DO/SAL/18/021486<br>DO/SAL/18/021830 | Daftar Transaksi Pembelian | 05/02/2018 PT. Veneta Indonesia<br>14/02/2018 PT. Veneta Indonesia<br>21/02/2018 PT. Veneta Indonesia<br>26/02/2018 PT. Veneta Indonesia | A Project & Grafik | Cari<br>Mata Uang |       | Update Filter<br>Rp 1118070,0 v<br>Rp 2700320,0 V<br>Rp 676410,0 V<br>Rp 1023000,0 v |

Gambar 10. Daftar transaksi Pembelian

# 3) Transaksi Penjualan

Berikut salah satu transaksi penjualan yang terjadi pada CV. Green Iroha selama bulan Februari 2018 :

Tanggal 1 Februari 2018 pada PT. Dunia Hidrolik Indonesia, nomor faktur JFT/160/1802000003, dengan total Rp. 2.552.000,- (termasuk PPN 10%), dan HPP Rp. 1.600.000,- secara tunai, data penjualan tanggal 1 Februari 2018 sebagai berikut :

| Kode Barang   | Nama Barang            | Qty   | Harga Satuan           |
|---------------|------------------------|-------|------------------------|
| REF-HPCB435A  | Refill Toner HP CB435A | 2 pcs | Rp275.000              |
| REF-HP CF280A | Refill Toner HP CF280A | 2 pcs | R <sub>p</sub> 500.000 |
| REF-HP CE505A | Refill Toner HP CE505A | 2 pcs | Rp385.000              |

Tabel 2. Daftar penjualan barang

Langkah untuk menyelesaikan atau menginput transaksi di atas kedalam Zahir yaitu, pilih Modul Penjualan > Pengiriman Barang *(Invoicing)* > Isi data sesuai dengan transaksi > klik Rekam. Seperti gambar di bawah ini:

| Deskripsi Barang<br>Refil Toner HP CB435A<br>Refil Toner HP CF280A |             | Di Kirim<br>2.0 | Di Order<br>Satuan<br>0 <sub>PS</sub> | <b>Disc</b><br>Harga |               | Total Pik Job                                                        |                                |
|--------------------------------------------------------------------|-------------|-----------------|---------------------------------------|----------------------|---------------|----------------------------------------------------------------------|--------------------------------|
|                                                                    |             |                 |                                       |                      |               |                                                                      |                                |
|                                                                    |             |                 |                                       | 275.000,0,0%         | 550000,0 PPN  |                                                                      |                                |
|                                                                    |             | 2.0             | 0 Pcs                                 | 500.000,0,0%         | 1000000,0 PPN |                                                                      |                                |
| Refil Toner HP CE505A                                              |             | 2.0             | 0 <sub>PS</sub>                       | 385.000,0,0%         | 770000,0 PPN  |                                                                      |                                |
|                                                                    |             |                 |                                       |                      |               |                                                                      |                                |
|                                                                    |             |                 |                                       |                      |               |                                                                      | ,0                             |
| $15$ N/A                                                           |             | 冶               |                                       |                      |               |                                                                      |                                |
|                                                                    | Rekam Ulang | Salesman:       | Buka Ulang                            | Stock List           | Cetak         | Biaya - Biaya Lain:<br>Total Païak:<br>Total Setelah Pajak:<br>Batal | 232000,0<br>2552000,0<br>Rekam |

Gambar 11. Jendela input transaksi Penjualan

Berikut daftar transaksi Penjualan pada CV. Green Iroha selama bulan Februari 2018:

| Daftar Transaksi Penjualan |                   | A A Project                    | <sup>6</sup> Cari<br><b>Crafik</b> | <b>In Filter</b><br><b>Update</b> |                          |
|----------------------------|-------------------|--------------------------------|------------------------------------|-----------------------------------|--------------------------|
| Referensi                  | SO No. Tanggal    | Pelanggan                      | Mata Uang                          | Nilai                             | $\overline{\phantom{a}}$ |
| E JFT/160/1802000003       | 01/02/2018        | PT. Dunia Hidrolik Indonesia   | <b>IDR</b>                         | Rp 2552000,0 V                    |                          |
| FT/160/1802000063          | 02/02/2018        | PT. Prima Maju Jaya            | <b>IDR</b>                         | Rp 115500,0 V                     |                          |
| FT/160/1802000075          | 02/02/2018        | <b>Dimas</b>                   | <b>IDR</b>                         | Rp 163350.0 V                     |                          |
| FT/160/1802000084          | 03/02/2018        | Muhamidah Kencana              | <b>IDR</b>                         | Rp 1705000,0 V                    |                          |
| FT/160/1802000092          | 03/02/2018        | PT. Niaga Sumber Energi        | <b>IDR</b>                         | Rp 1512500.0 V                    |                          |
| FT/160/1802000109          | 04/02/2018        | PT. Akstarindo Artha Makmur    | <b>IDR</b>                         | Rp 1457500,0 V                    |                          |
| FT/160/1802000117          | 04/02/2018        | Sugeng                         | <b>IDR</b>                         | Rp 132000,0 √                     |                          |
| FT/160/1802000129          | 05/02/2018        | PT. Sejahtera Buana Trada      | <b>IDR</b>                         | Rp 1567500.0 V                    |                          |
| FT/160/1802000142          | 06/02/2018        | PT, Kofuku Plastic Indonesia   | <b>IDR</b>                         | Rp 1754500,0 V                    |                          |
| FT/160/1802000156          | 06/02/2018        | Yusak                          | <b>IDR</b>                         | Rp 605000,0 √                     |                          |
| L. TET (450 (4000000474)   | <b>ATION PASS</b> | OT Reserve Address Traditional | m <sub>n</sub>                     | $D - 24250000$                    |                          |

Gambar 12. Daftar transaksi Penjualan

#### 4) Transaksi Penyesuaian

Berikut salah satu transaksi penyesuaian yang terjadi pada CV. Green Iroha selama bulan Februari 2018:

Tanggal 28 Februari yaitu Penyusutan atas kendaraan sebesar Rp. 100.000,00

Langkah untuk menyelesaikan atau meng*input* transaksi di atas kedalam Zahir yaitu, pilih Modul Buku Besar > Transaksi Jurnal Umum > Isi data sesuai dengan transaksi > klik Rekam. Seperti gambar di bawah ini:

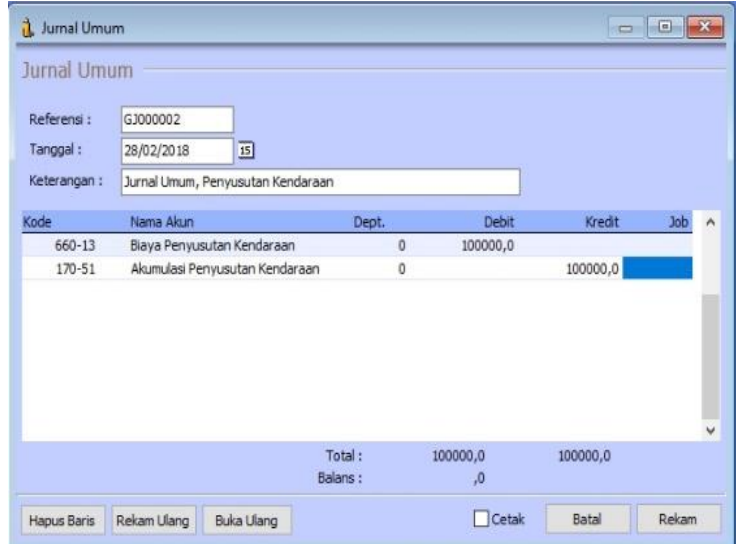

Gambar 13. Jendela input transaksi Penyesuaian

Berikut daftar transaksi Penyesuaian pada CV. Green Iroha selama bulan Februari 2018:

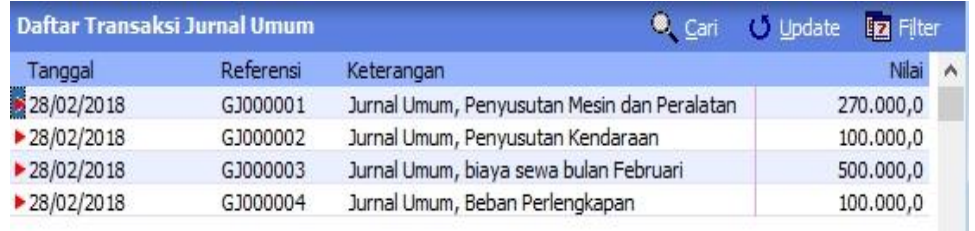

#### Gambar 14. Daftar transaksi Penyesuaian

#### **C. Implementasi Sistem dan hasil**

Software Akuntansi Zahir Accounting Versi 5.1 dapat diterapkan di perusahaan dagang. Untuk melihat laporan-laporan yang sudah disediakan oleh Zahir maka *user* hanya tinggal memilih atau mengklik Modul Laporan, akan tampil jendela berbegai laporan keuangan dan *user* dapat membuka laporan tersebut satu persatu.

# a. Laba-Rugi *(Profit-Lost)*

Langkah: Pilih Modul Laporan > Laporan Keuangan > Laba Rugi Standar

#### CV. Green Iroha Laba Rugi Februari 2018

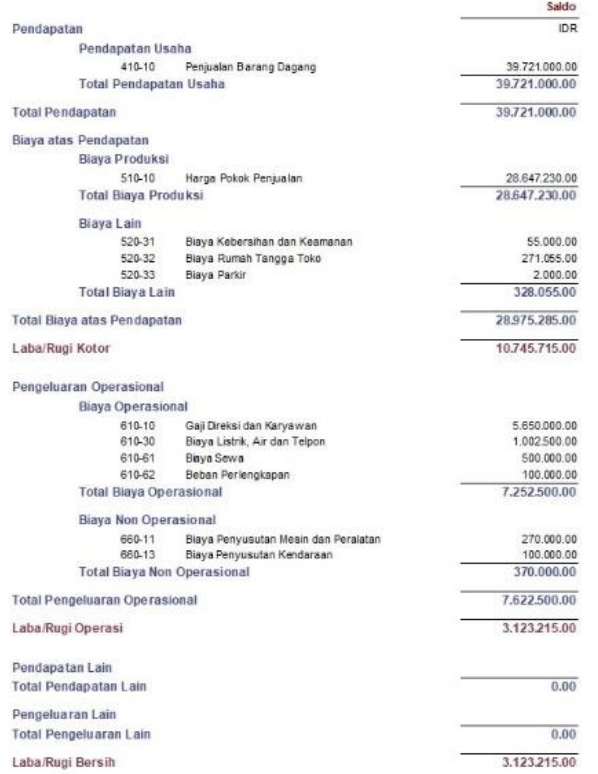

# Gambar 16. Laporan Laba Rugi CV. Green Iroha Bekasi

# b. Neraca *(Balance Sheet)*

Langkah: Pilih Modul Laporan > Laporan Keuangan > Neraca Standar.

|                        |                             | CV. Green Iroha                          |                                  |
|------------------------|-----------------------------|------------------------------------------|----------------------------------|
|                        |                             | Neraca                                   |                                  |
|                        |                             | Februari 2018                            |                                  |
|                        |                             |                                          | Saldo                            |
| Harta                  |                             |                                          | <b>IDR</b>                       |
|                        | Kas                         |                                          |                                  |
|                        | 110-20                      | Kas                                      | 246.700.545.00                   |
|                        | <b>Total Kas</b>            |                                          | 246.700.545.00                   |
|                        | Rank                        |                                          |                                  |
|                        | 120-10<br><b>Total Bank</b> | Bank BCA                                 | 782,716,610.00<br>782,716,610.00 |
|                        |                             |                                          |                                  |
|                        | Plutang Dagang              |                                          |                                  |
|                        | 130-20                      | Piutano Dagano                           | 8.803.180.00                     |
|                        | <b>Total Piutang Dagang</b> |                                          | 8.803.180.00                     |
|                        | Persediaan                  |                                          |                                  |
|                        | 140-10                      | Persediaan Barang Dagang                 | 29.575.780.00                    |
|                        | <b>Total Persediaan</b>     |                                          | 29.575.780.00                    |
|                        | Biaya Dibayar Dimuka        |                                          |                                  |
|                        | 150-30                      | Sewa Dibayar Dimuka                      | 1.000.000.00                     |
|                        |                             | Total Biaya Dibayar Dimuka               | 1.000.000.00                     |
|                        |                             | Total Investasi Jangka Panjang           | 0.00                             |
|                        | Harta Tetap Berwujud        |                                          |                                  |
|                        | 170-30                      | Mesin dan Peralatan                      | 34.400.000.00                    |
|                        | 170-31                      | Akumulasi Penyusutan Mesin dan Peralatan | $-10.260.000.00$                 |
|                        | 170-50                      | Kendaraan                                | 16.000.000.00                    |
|                        | 170-51                      | Akumulasi Penyusutan Kendaraan           | $-2.600.000.00$                  |
|                        |                             | <b>Total Harta Tetap Berwujud</b>        | 37,540,000.00                    |
|                        |                             | Total Harta Tetap Tidak Berwujud         | 0.00                             |
|                        | Harta Lainnya               |                                          |                                  |
|                        | 190-30                      | Perlengkapan Toko                        | 712,000.00                       |
|                        | <b>Total Harta Lainnya</b>  |                                          | 712,000.00                       |
| <b>Total Harta</b>     |                             |                                          | 1.107.048.115.00                 |
|                        |                             |                                          |                                  |
| Kewajiban              | <b>Hutang Lancar</b>        |                                          |                                  |
|                        | 210-20                      | Hutang Dagang                            | 170.526.653.00                   |
|                        | 210-80                      | Hutang Pajak Penjualan                   | 3.972.100.00                     |
|                        | <b>Total Hutang Lancar</b>  |                                          | 174.498.753.00                   |
|                        |                             | Total Pendapatan yang diterima di muka   | 0.00                             |
|                        |                             | Total Hutang Jangka Panjang              | 0.00                             |
|                        |                             |                                          |                                  |
|                        | <b>Hutang Lain</b>          |                                          |                                  |
|                        | 230-30                      | Hutang Lainnya                           | 65.796.182.00                    |
|                        | <b>Total Hutang Lain</b>    |                                          | 65.796.182.00                    |
| <b>Total Kewajiban</b> |                             |                                          | 240.294.935.00                   |
| Modal                  |                             |                                          |                                  |
|                        | Modal                       |                                          |                                  |
|                        | 310-20                      | <b>Modal Disetor</b>                     | 245.800.000.00                   |
|                        | <b>Total Modal</b>          |                                          | 245,800,000.00                   |
|                        | Laba                        |                                          |                                  |
|                        | 320-10                      | Laba ditahan                             | 617.829.965.00                   |
|                        | 320.20                      | Laba Tahun Berjalan                      | 3.123.215.00                     |
|                        | Total Laba                  |                                          | 620.953.180.00                   |
| <b>Total Modal</b>     |                             |                                          | 866,753.180.00                   |
|                        | Total Kewajiban dan Modal   |                                          | 1.107.048.115.00                 |

Gambar 17. Laporan Neraca CV. Green Iroha

# **5. KESIMPULAN**

Penulis dapat menyelesaikan pengolahan data akuntansi perusahaan menggunakan program akuntansi Zahir *Accounting* versi 5.1. Kesimpulan penulis sebagai berikut :

- 1. Dengan menggunakan aplikasi program Zahir *Accounting* Versi 5.1 dapat mempermudah dalam penginputan transaksi pada CV. Green Iroha, karena setiap transaksi akan di*input* dan dipisahkan sesuai jenis transaksinya seperti penjualan, pembelian, kas masuk dan kas keluar.
- 2. Dalam hal penyimpanan data dapat menjadi aman dan tersusun secara sistematis hingga nantinya lebih mudah untuk mengarsipkan data atau file dan juga menemukan data.
- 3. Hasil dari program aplikasi ini dapat menghasilkan laporan keuangan dengan tepat dan memberikan informasi kepada pemilik perusahaan mengenai aktivitas perusahaannya, sehingga berguna untuk pengambilan keputusan manajemen.
- 4. Penggunaan program aplikasi Zahir *Accounting* Versi 5.1 dapat memperbaiki sistem standar perusahaan, yang sebelumnya sistem dalam pembukuan CV. Green Iroha dilakukan secara manual menjadi terkomputerisasi sehingga mempermudah dalam pembuatan laporan keuangan pada CV. Green Iroha untuk setiap periodenya.

# **DAFTAR PUSTAKA**

- Desmahary, Y. &. K. H., 2016. Aplikasi Akuntansi Zahir Accounting Untuk Pengolahan Data KeuanganPada PD. Nugraha Jakarta. *Jurnal Online Insan Akuntan,* Volume 1 (2), p. 391– 412.
- Habibah, C. U. F. S. &. S. K., 2018. Pengolahan Data Akuntasi pada Moment to Go Menggunakan Aplikasi Zahir Accounting Versi 5.1.. *Jurnal Sistem Informasi Stmik Antar Bangsa,*  Volume  $VII(1)$ , pp. 1-8.
- Hery, 2014. *Akuntansi Dasar 1 dan 2.* 1st ed ed. Jakarta: PT Gramedia Widiasarana Indonesia.
- Istiana, D. &. A. I., 2017. Sistem Informasi Akuntansi Perusahaan Dagang Menggunakan Zahir Accounting Versi 5 . 1. Volume 2(1), pp. 11-20.
- Mardi, 2014. *Sistem Informasi Akuntansi. (Risman Sikumbang, Ed.).* 2nd ed ed. Bogor: Penerbit Ghalia Indonesia.
- Mulya, H., 2013. *Memahami Akuntansi Dasar : Pendekatan Teknis Siklus Akuntandi Edisi 3.* 3rd ed. ed. Jakarta: Mitra Wacana Media.
- Priyati, N., 2013. *Pengantar Akuntansi.* 1st ed. ed. Jakarta: PT Indeks..
- Rahmawati, M., 2017. Pengaruh Penggunaan Cyberpreneurship Sebagai Media Pemasaran dalam Dunia Bisnis. *Jurnal Sistem Informasi,* Volume 1, pp. 26-33.
- Utami, L. D. &. H. R., 2018. Pengolahan Data Keuangan Dengan Menggunakan Zahir Accounting 5 . 1. Volume XVI(1), pp. 99-106.